## **Here is the workflow to document emergency intubations and other procedures in ER or ICU.**

First, you have to logged in as a CRNA or Anesthesiologist and in the dept HCGH Anesthesiology. If you are working in ICU, you have to switch out in Epic to use this note.

Go to Patient Lists

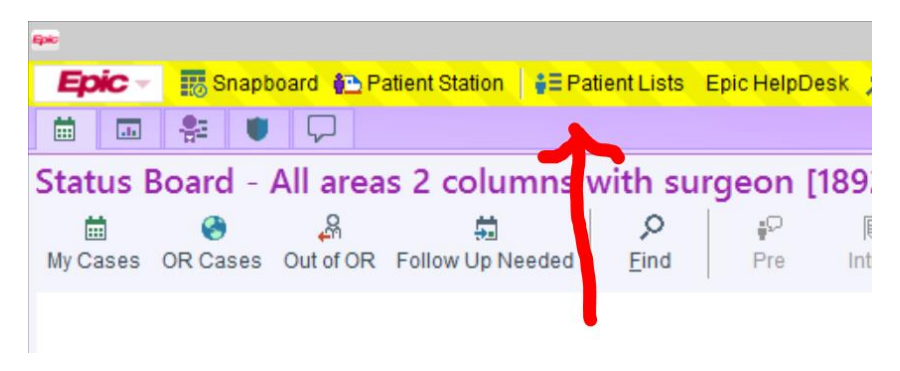

Go to Howard County General Hospital – HCGH Units – HCGH 3C ICU (or whatever)

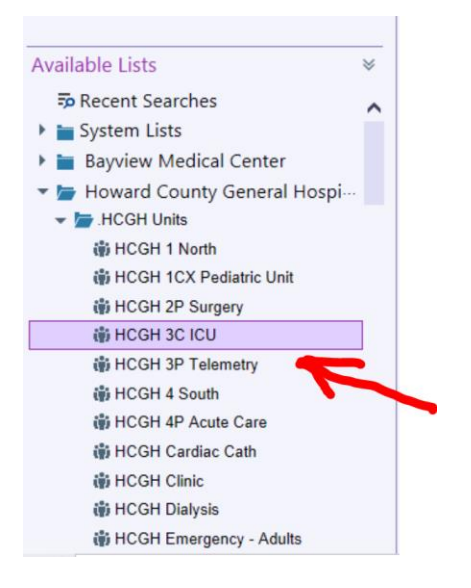

Select the patient you want and click Consult/Rounding

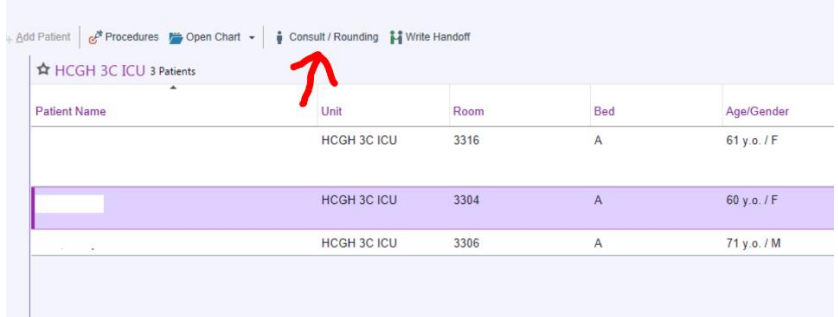

## Then choose Procedure Notes

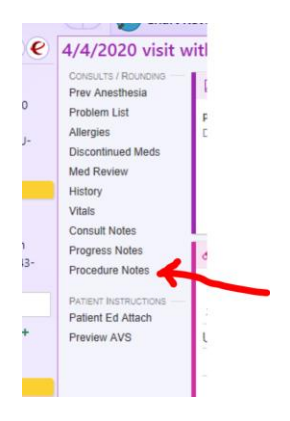

## Then Airway Placement or whatever

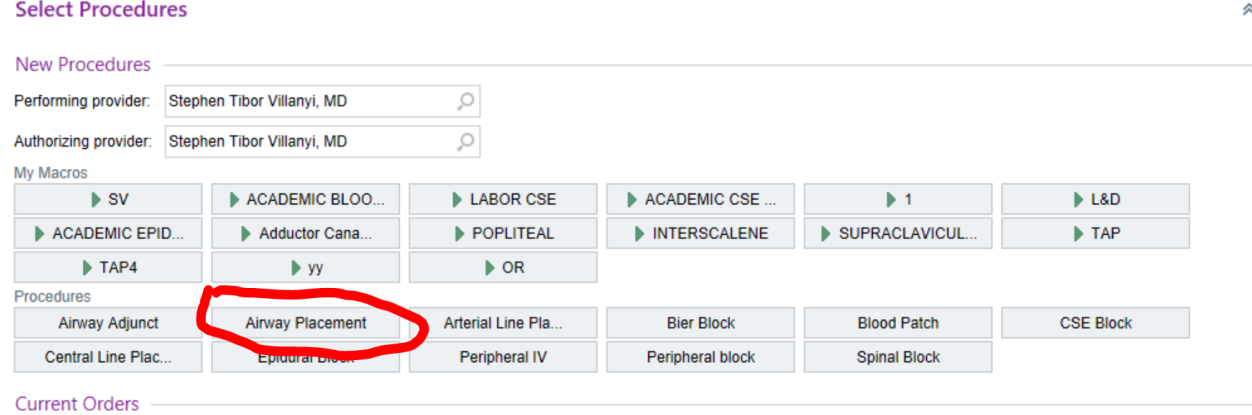

Then fill out the Procedure Note, save it, and X out of the patient. Done!